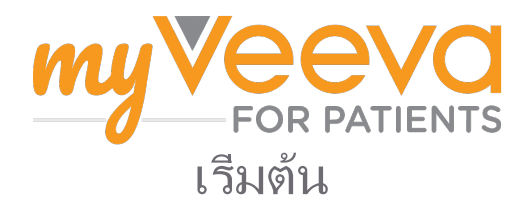

# สวัสดีและยินดีต้อนรับ

เมื่อท่านอยู่ในการศึกษาวิจัยทางคลินิก ท่านจะต้องทํากิจกรรมต่าง ๆ จํานวนหนึ่ง สําหรับการวิจัยนี้ ท่านจะต้องใช้แอป MyVeeva for Patients เพื่อดําเนินการให้เสร็จสิ้น กิจกรรมเหล่านี้อาจรวมถึง:

- การลงนามในเอกสารแสดงความยินยอม
- การตอบแบบสํารวจ
- การดูการนัดตรวจที่กำลังจะมาถึงและการเข้าร่วมการนัดตรวจผ่านทางวิดีโอ

ข้อมูลทั้งหมดที่เราเก็บรวบรวมจะถูกเก็บไว้เป็นความลับและสามารถดูได้โดยทีมวิจัยของท่านเท่านั้น

ท่านยังสามารถใช้แอปของเราได้ทุกวันตลอด 24 ชั่วโมงเพื่อติดตามการนัดตรวจที่กําลังจะมาถึงและงานที่ทําเสร็จแล้ว

# To Do

การจัดการกิจกรรมการศึกษาวิจัยของท่านอาจเป็นเรื่องยาก ดังนั้นเราจึงรวบรวมทุกอย่างที่คุณต้องทําไว้ให้ ในที่เดียว แท็บ To Do (สิ่งที่ต้องทํา) มีสามส่วน:

- Today (วันนี้): แบบฟอร์ม แบบสำรวจ และการนัดตรวจทั้งหมดที่มีให้ดำเนินการหรือครบกำหนดในวันนี้ แบบ สํารวจทางเลือกตามความจําเป็นจะอยู่ในส่วนนี้เช่นกัน
- Tomorrow (พรุ่งนี้): แบบฟอร์ม แบบสํารวจ และการนัดตรวจทั้งหมดที่จะต้องดำเนินการในวันพรุ่งนี้
- Upcoming Visits (การนัดตรวจที่กําลังจะมาถึง): การนัดตรวจผ่านวิดีโอหรือการนัดตรวจแบบพบหน้าที่กําลังจะ มาถึง

หากต้องการดสิ่งที่คุณได้ทำไปแล้ว ให้เลือก View Completed (ดูรายการที่เสร็จสิ้น)

#### ไม่สามารถเลือกสิ่งที่ต้องทำได้?

หากคุณไม่สามารถเลือกสิ่งที่ต้องทำได้ อาจหมายความว่าสิ่งนั้นยังไม่สามารถใช้งานได้ ให้ดูวันที่และเวลาใต้ชื่อเพื่อ ดูว่าจะสามารถใช้งานได้เมื่อใด

### **Notifications**

หากท่านให้ที่อยู่อีเมลไว้ เราจะส่งการแจ้งเตือนทางอีเมลว่าได้มอบหมายสิ่งที่ต้องทำเมื่อใดและครบกำหนดเมื่อใด

#### ในโทรศัพท์หรือแท็บเล็ต?

เราขอแนะนําให้เปิดการแจ้งเตือนแบบพุชเพื่อให้อุปกรณ์ของท่านเตือนท่านเมื่อสิ่งที่ต้องทำครบกำหนด.

ต่อไปนี้คือวิธีการเปิดใช้งาน:

- 1. เปิดแท็บ Account (บัญชี)
- 2. เลือกการตั้งค่า
- 3. เลือกไอคอนเปิด **اَنْتَ** ที่อย่ถัดจากการแจ้งเตือน.
- 4. เปิดการแจ้งเตือนแบบพช\*\* ใช้การตั้งค่าอปกรณ์ของท่าน

## Sign Consent Forms (ลงนามแบบ ฟอร์มการแสดงความยินยอม)

ก่อนที่ท่านจะสามารถเข้าร่วมในการศึกษาวิจัย ท่านจะต้องลง นามในเอกสารแสดงความยินยอมอย่างน้อยหนึ่งฉบับ

หากทีมวิจัยของท่านจัดทําแบบฟอร์มอิเล็กทรอนิกส์ ท่าน สามารถลงนามโดยใช้แอปนี้ได้ ต่อไปนี้คือวิธีการลงนาม:

- 1. เปิดแท็บ To Do (สิงทีต้องทำ)  $\left(\right)$ .
- 2. เลือกแบบฟอร์ม.

#### แบบฟอร์มที่ถูกล็อค

- ซึ่งหมายความว่าท่านสามารถตรวจสอบ เอกสารได้ แต่ท่านยังไม่มีสิทธิ์เข้าถึงเพื่อลง นาม ท่านอาจจําเป็นต้องลงนามในเอกสารอื่น ๆ ก่อน หรือทีมวิจัยจะให้รหัสแก่ท่านเมื่อท่าน สามารถลงนามได้
- 3. อ่านแบบฟอร์ม

#### มีคำถามใช่หรือไม่

- ท่านสามารถขอความช่วยเหลือจากทีมวิจัยของ ท่านได้โดยการเลือกปุ่ม \*\*ตัวเลือกเพิ่มเติม\*\* ที่ส่วนหัว จากนั้นเลือก \*\*Ask for Study
	- Help (ขอความช่วยเหลือเกี่ยวกับการศึกษา วิจัย)
- 4. ลงนามในแบบฟอร์ม\*\* ท่านสามารถลงนามในแบบ ฟอร์มได้ด้วยวิธีใดวิธีหนึ่งดังต่อไปนี้:
	- คลิกหรือแตะที่บล็อกลายเซ็นเพื่อลงนาม
	- วาดลายเซ็นของท่านในช่องลายเซ็น จากนั้น เลือก Apply (นำไปใช้)
- 5. ส่งแบบฟอร์มไปยังทีมวิจัยของท่าน เลือก Submit (ส่ง)

# เข้าร่วมการนัดตรวจทางวิดีโอ

หากคณะผู้วิจัยของท่านนัดหมายการนัดตรวจทางวิดีโอให้ ท่าน ท่านสามารถเข้าร่วมการนัดตรวจจากอุปกรณ์ของท่าน แทนการนัดตรวจที่สํานักงานของทีมวิจัย

หากท่านมีกําหนดการนัดตรวจทางวิดีโอ ต่อไปนี้คือวิธีการที่ ท่านสามารถเข้าร่วมได้:

- 1. เปิดแท็บ \*\*To Do (สิงทีต้องทำ)  $\left(\right)$
- 2. เลือกการนัดตรวจแบบวิดีโอที่ท่านต้องการเข้าร่วม
- 3. เลือก Join Meeting (เข้าร่วมการประชุม)

## ตอบแบบสํารวจ

E

lΕ

อาจมีการถามคําถามท่านเกี่ยวกับคุณภาพชีวิตหรือ สุขภาพของท่านซึ่งเป็นส่วนหนึ่งของการศึกษาวิจัย ท่าน ี่สามารถตอบแบบสำรวจเหล่านี้ในแอปนี้ได้จากทุกที่ คำตอบ ของท่านเป็นความลับและทีมวิจัยของท่านเท่านั้นที่จะเห็นคํา ตอบของท่าน

เมื่อจําเป็นต้องตอบแบบสํารวจใหม่ ท่านจะได้รับการแจ้ง เตือนทางอีเมลหรือแอปของท่าน

ต่อไปนี้คือวิธีการที่ท่านสามารถตอบแบบสำรวจ:

- 1. เปิดแท็บ To Do (สิงทีต้องทำ)  $\oslash$
- 2. เลือกแบบสํารวจ
- 3. เลือก OK (ตกลง) แบบสํารวจจะเปิดขึ้น
- 4. ตอบคําถามในแบบสํารวจ ท่านสามารถเลื่อนขึ้นเพื่อ ดูคําถามที่ท่านได้ตอบไปแล้ว
- 5. เลือก Submit (ส่ง) คําตอบในแบบสํารวจของท่าน จะถูกส่งไปยังทีมวิจัยของท่าน

สําหรับแบบสำรวจขนาดใหญ่ หากท่านเริ่มทำแบบสํารวจก่อ ้นที่จะครบกำหนด ท่านสามารถหยุดพักและกลับมาทำแบบ สํารวจให้เสร็จในภายหลังก่อนวันที่และเวลาที่ครบกําหนดได้

หากท่านหยุดพักในขณะที่ตอบแบบสํารวจ เมื่อท่านกลับมา ทำแบบสํารวจอีกครั้ง แบบสํารวจจะยังคงอยู่ในแท็บ To Do (สิ่งที่ต้องทํา) และจะมี Resume (ดำเนินการต่อ) แสดงอยู่ ด้วย เมื่อท่านเลือกแบบสํารวจ ท่านจะดําเนินการต่อจากจุดที่ ท่านหยุดพักไว้

# ต้องการความช่วยใช่หรือไม่

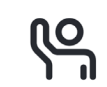

หากท่านมีคําถาม ไม่ต้องกังวล! ท่านสามารถขอความช่วย เหลือจากทีมวิจัยของท่านได้ตลอดเวลา

เลือกปุ่ม Ask for Study Help (ขอความช่วยเหลือเกี่ยวกับ การศึกษาวิจัย) ในแท็บ Study (การศึกษาวิจัย)

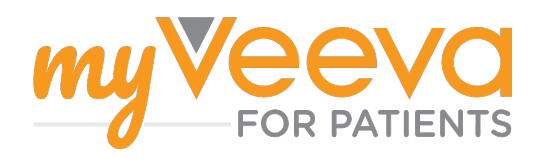